## **DESENVOLVIMENTO DE UM SISTEMA DE AUTOFOCO PASSIVO PARA MICROSCÓPIO BASEADO EM ANÁLISE DE CONTRASTE DA IMAGEM**

# **Flavio Renato Santos<sup>1</sup> ; Henrique Jesus Quintino de Oliveira<sup>2</sup>**

Estudante do Curso de Engenharia Elétrica; e-mail: flaviorenatofrs@bol.com.br<sup>1</sup> Professor da Universidade de Mogi das Cruzes; e-mail: quintino@umc.br<sup>2</sup> **Área do Conhecimento:** Engenharia Biomédica **Palavras-chave:** Autofoco Passivo, Imagem, Processamento Digital.

### **INTRODUÇÃO**

O ajuste do foco em microscópios é a tarefa executada com maior frequência pelos operadores durante as observações e análises das imagens, pois os objetos de interesse raramente estão todos no mesmo plano. No entanto, quando se utiliza sistemas de processamento digital de imagens com aquisição automatizada é necessário que se incorpore ao sistema um dispositivo de ajuste automático do foco ou autofoco (AF). O AF frequentemente utiliza um microcontrolador para acionar um motor, que move o sistema óptico com a finalidade colocar um objeto no foco sobre um sensor de imagem.

Há duas formas para realizar o AF: um que usa métodos de ajuste **ativo** e outro que usa métodos de ajuste **passivo**. Neste projeto foi utilizado o AF passivo, que consiste em deixar o objeto que se pretende observar o mais nítido possível, por meio da análise do contraste da sua imagem. O AF passivo é realizado por processamento digital das imagens obtidas para diferentes posições do sistema óptico. A imagem de maior contraste encontra-se no foco. Para fazer a contagem automática de células sanguíneas em microscópios, por processamento de imagens o AF é um recurso indispensável. Por isso neste trabalho foi desenvolvido e testado um algoritmo de AF que foi incorporado ao sistema de aquisição e processamento das imagens das células sanguíneas com a finalidade de realizar o hemograma completo.

## **OBJETIVOS**

Desenvolver um dispositivo de ajuste automático de foco para aquisição automatizada e processamento digital de imagens obtidas em microscópio com sensor CMOS. O dispositivo deve fazer uso dos métodos de autofoco passivo, que são baseados em análise do contraste das imagens.

## **METODOLOGIA**

O sistema consiste em um microscópio alterado. A luz é gerada por um LED laranja de alta intensidade que incide sobre a câmara de Neubauer, que por sua vez se propaga até o sensor de imagem por meio de uma objetiva com aumento de 10 vezes. A imagem formada no plano do sensor é exibida em tempo real com velocidade de 3 imagens por segundo (fps). Uma foto do sistema montado é apresentada na figura 1(a). O microscópio foi automatizado com motores que movimentam os eixos X,Y para fazer o posicionamento das amostras sob a objetiva. E, também o eixo Z que faz a focalização. O esquema do circuito de controle é apresentado na figura 1(b).

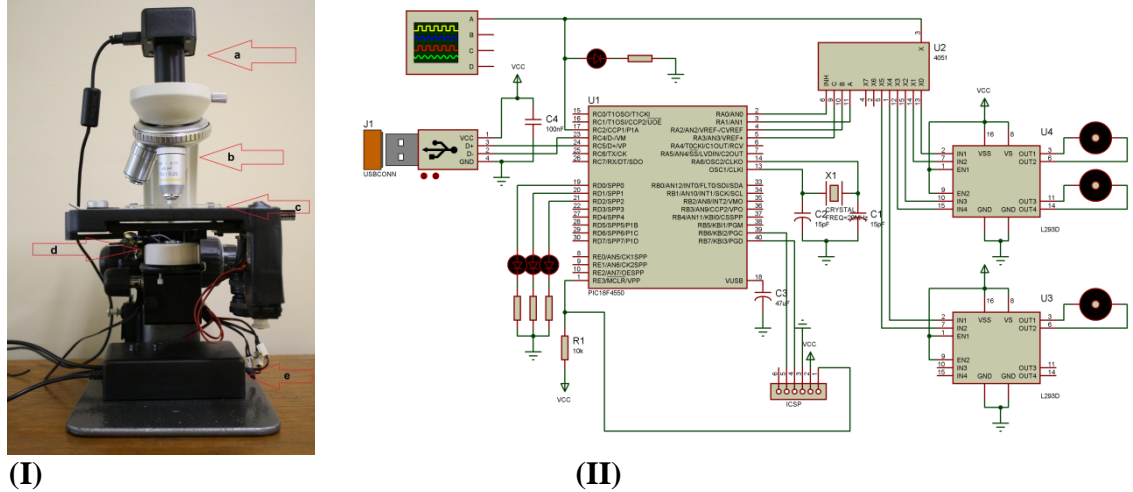

**Figura 1** – Microscópio adaptado para o projeto. **Em I** tem-se (a) sensor de imagem CMOS; (b) objetiva de microscópio; (c) câmara de Neubauer; (d) LED utilizado como iluminador; (e) placa de controle. **Em II** tem-se o esquema do circuito eletrônico montado no Proteus que foi construído em circuito impresso.

### **Software embarcado**

O software desenvolvido para gerenciar as comunicações do microcontrolador com os motores e com o microcomputador é composto das seguintes rotinas:

- 1 Carregamento inicial do programa e verificação das condições de comunicação com o Sistema operacional e com os motores;
- 2 Monitoramento e leitura da porta USB;
- 3 Interpretação dos comandos enviados através da porta USB e apontamento para as rotinas de controle;
- 4 Execução das rotinas de controle dos motores.
	- 4.1 Ajuste de velocidade;
	- 4.2 Acionamento de cada motor individualmente;
	- 4.3 Ajuste e controle do sentido de rotação de cada motor.

#### **Interface o usuário e software de processamento das imagens**

A interface com o usuário, que foi desenvolvida, possui duas áreas de visualização. A primeira exibe a imagem que vem do sensor em tempo real e a segunda exibe a última imagem processada. A interface conta com cinco botões de controle, sendo eles:

- **Iniciar**: Inicia a comunicação com o sensor de imagem fazendo com que a primeira tela de visualização seja ativada;

- **Encerrar**: Fecha a comunicação com o sensor e com a porta USB e finaliza o programa;

- **Processamento**: Realiza o cálculo do contraste do frame em tempo real e o exibe o resultado na segunda tela de visualização. Informa o valor do contraste da imagem processada. O contraste é calculado para a área central da imagem numa janela de 400x400 pixels, de acordo com a equação seguinte, obtida do artigo Sun *et al. (2004)*:

$$
\text{Contraste rms} = \sqrt{\frac{1}{M*N} \sum_{i=0}^{M-1} \sum_{j=0}^{N-1} \mathbf{I}(I)_{i,j} - \overline{I}}^2
$$
\nonde:

 $M = n<sup>o</sup>$  de linhas na horizontal da imagem;  $N = n<sup>o</sup>$  de colunas na vertical da imagem;  $i =$  intensidade dos pixels na horizontal;  $j =$  intensidade dos pixels na vertical;

 $\overline{I}$  = intensidade média da imagem.

- **Manual**: Abre uma janela que permite realizar o ajuste do foco manualmente;

- **Autofoco**: Realiza o processo de focalização automática por meio do processamento de uma sequencia de imagens e que depois de encontrado o contraste máximo o valor é retornado e a imagem do segundo quadro é atualizada.

- **Processamento com filtro de fundo**: Captura duas imagens e realiza a subtração entre elas para avaliar o ruído de fundo produzido pelo sensor. Este rotina fornece informações para distinguir qual fração do erro de focalização é devida ao processo desenvolvido e qual é devida ao ruído do sensor.

A rotina de focalização é apresentada no fluxograma da figura 2:

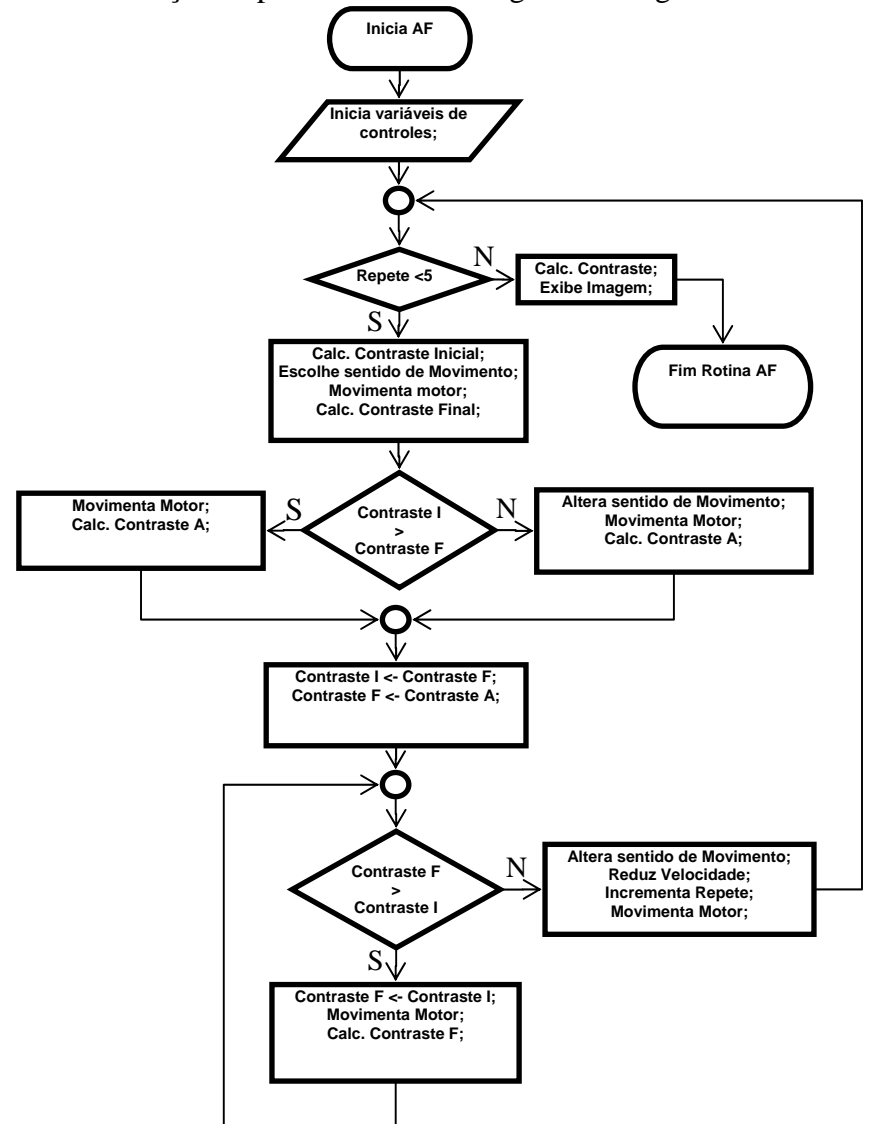

**Figura 2** – Fluxograma de representação da rotina de autofoco.

### **RESULTADOS E DISCUSSÃO**

O principal resultado está apresentado na figura 3, onde se encontra a interface mostrando as imagens em tempo real e após o calculo do contraste. Na figura 3(a) o microscópio encontra-se fora do foco, com valor de contraste igual a XXX. Após acionar o botão de autofoco obtém-se a imagem da figura 3(b), cujo valor do contraste é igual a YYY. Ao processar um conjunto de 20 imagens separadamente de área 2560x1920 pixels gastaram-se em média 3,5 segundos. Para o processamento de um quarto da área total, ou seja, 1280x960 levou em média 1,2 segundos por imagem.

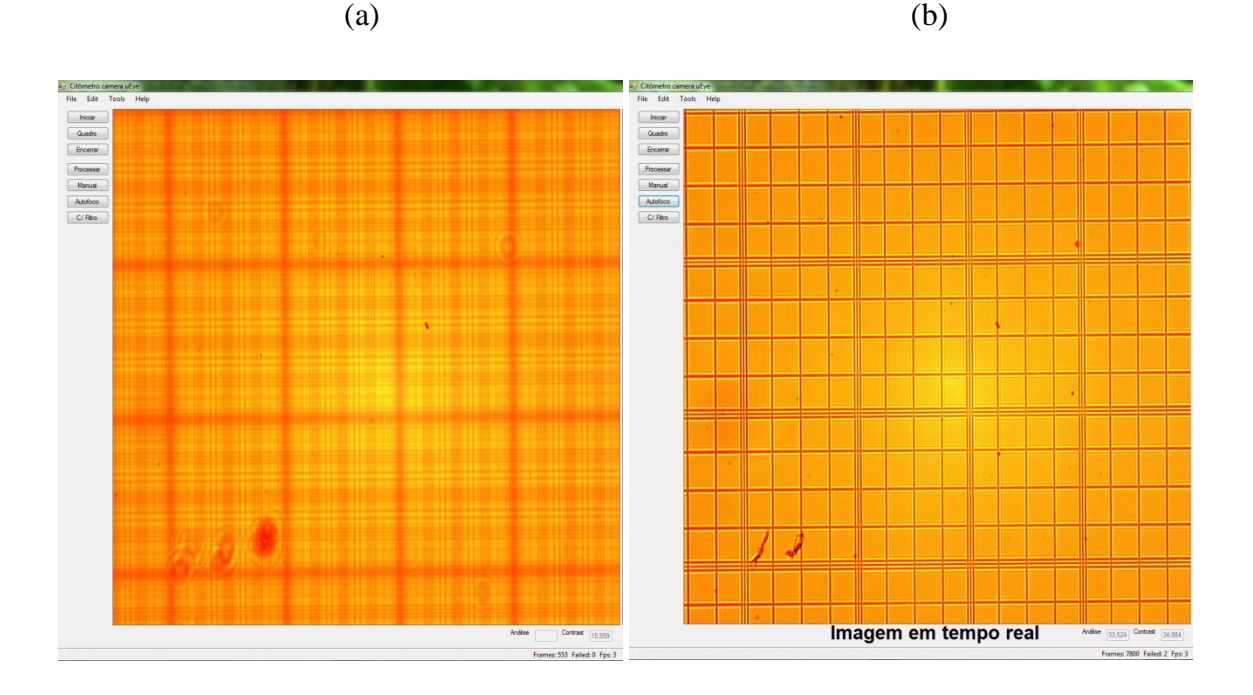

**Figura 3** – Tela do aplicativo desenvolvido, (a) à esquerda fora de foco e (b) à direita no foco.

Deixando três pessoas distintas para colocar o objeto em foco manualmente os resultados foram: 1º 26,232; 2º 32,139 e 3º 31,705 sendo que no modo automático obteve-se 34,967.

## **CONCLUSÕES**

O sistema de autofoco foi desenvolvido integralmente. Dessa forma, tem-se um microscópio completamente automatizado que permite a aquisição e o processamento digital das imagens sem qualquer interferência do operador. O sistema de focalização funciona perfeitamente e produz resultados melhores que a focalização manual realizada pelo operador. Ainda deve-se reduzir o tempo de focalização para que o processo todo se torne se torne mais ágil.

### . **REFERÊNCIAS BIBLIOGRÁFICAS**

PEDRINE, H.; SCHUWARTZ, W.R. – **Análise de imagens digitais: princípios, algoritmos e aplicações**, 1ª. Ed., Editora Thomson Learning, 508p., 2008, São Paulo, ISBN: 9788522105953.

YOUNG, I.T.; GERBRANDS, J.J.; VAN VLIET, L.J. – **Fundamentals of image processing**, 1ª. Ed., Editora Delft PH Publications, 113p., 1998, ISBN: 9075691017.

SUN, Y.; DUTHALER, S.; NELSON B.J. – **Autofocusing in computer microscopy: Selectin the optimal focus algorithm.** Microsc. Res. Tech., v.65, p.139-149, 2004.

## **AGRADECIMENTOS**

Ao Henrique meu orientador que me apoiou em todas as etapas. A FAPESP pelo financiamento do projeto. A Exa-M Instrumentação Biomédica Ltda pelo laboratório e espaço fornecido para a execução deste projeto.